## Once logged into FACTS please select System > Configuration

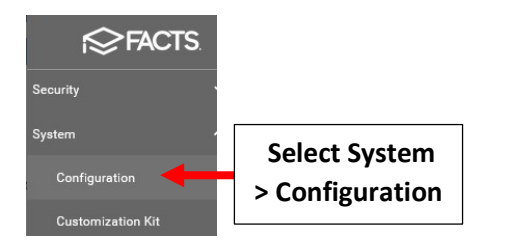

## Select Defined List > Staff Absent Reason

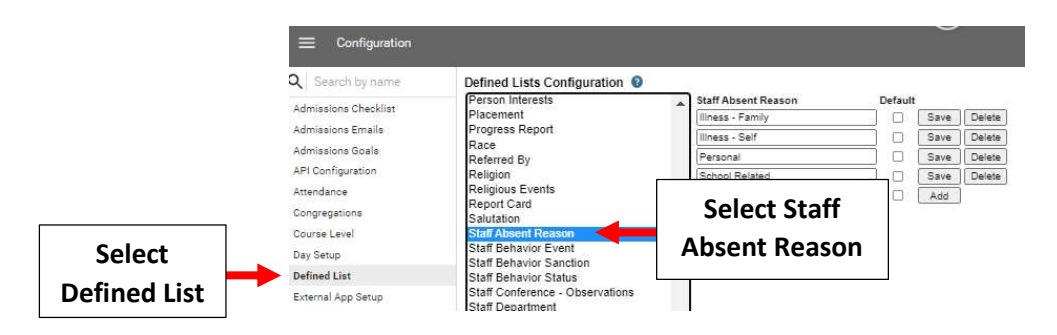

## Enter the Absent Reason and Select Add

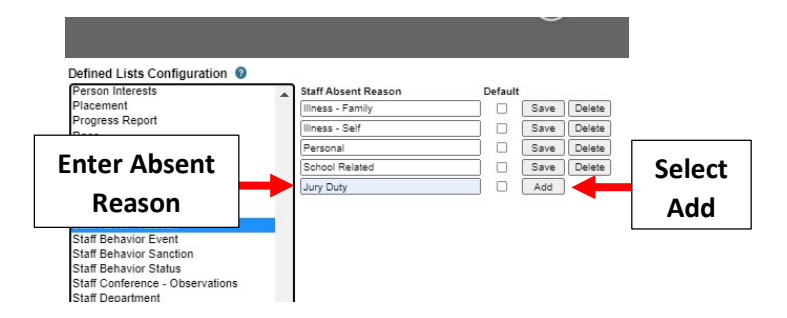

## Absent Reason will now show in Comment Dropdown

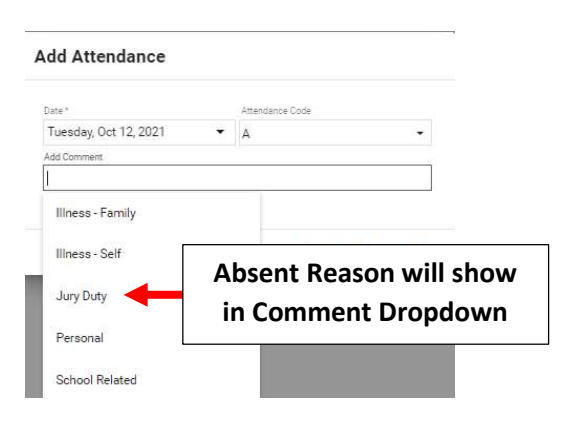